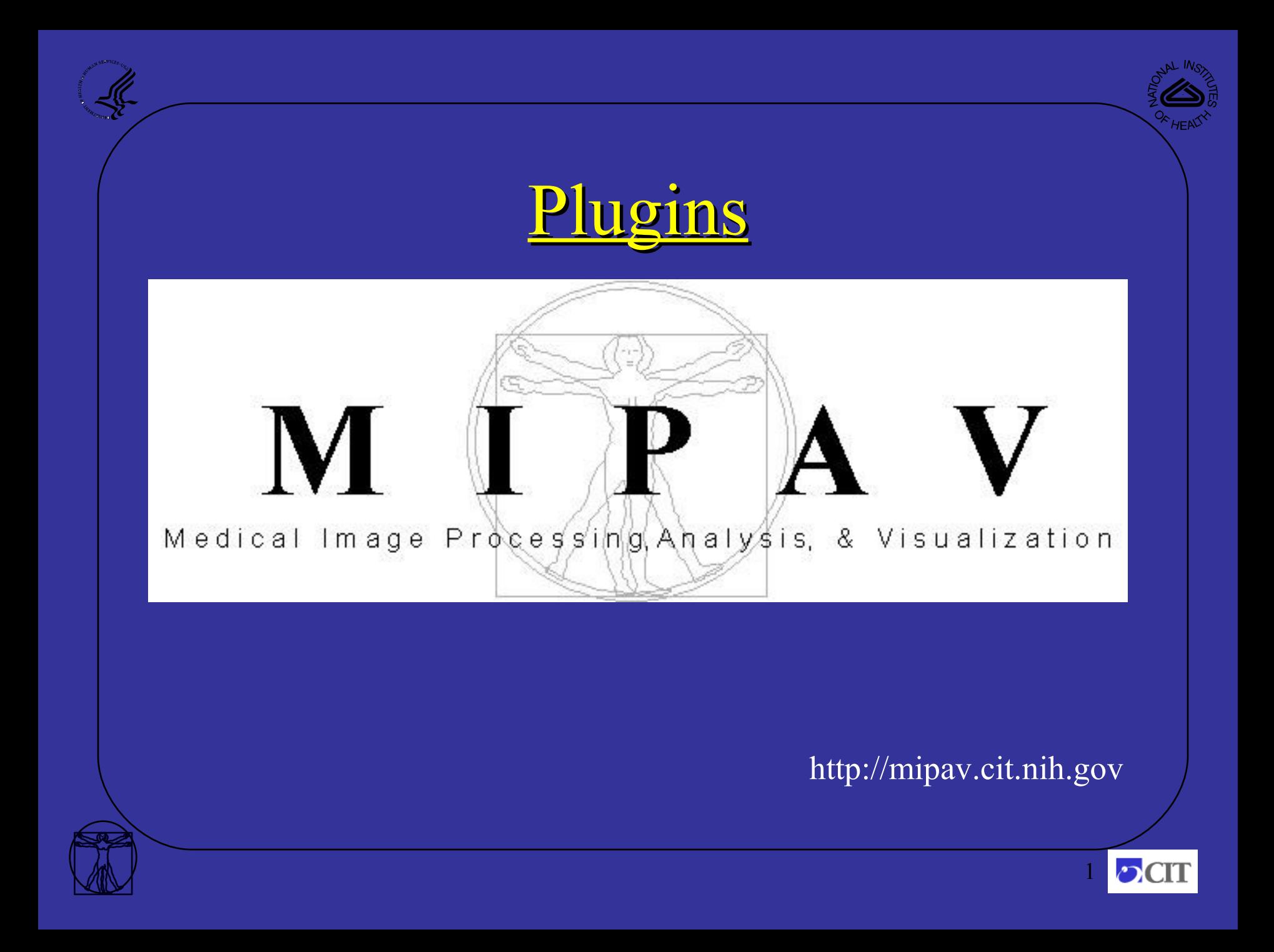

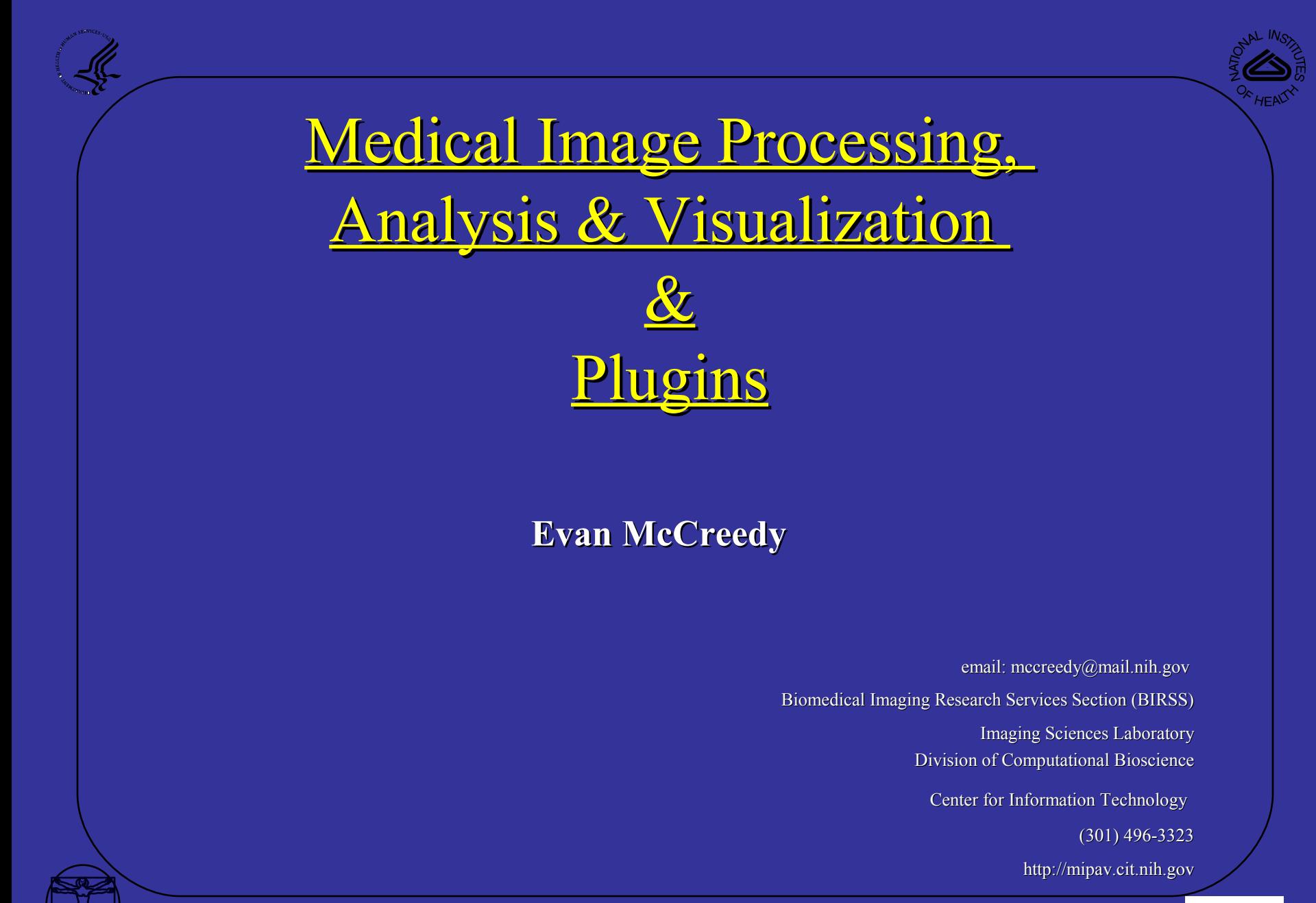

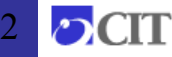

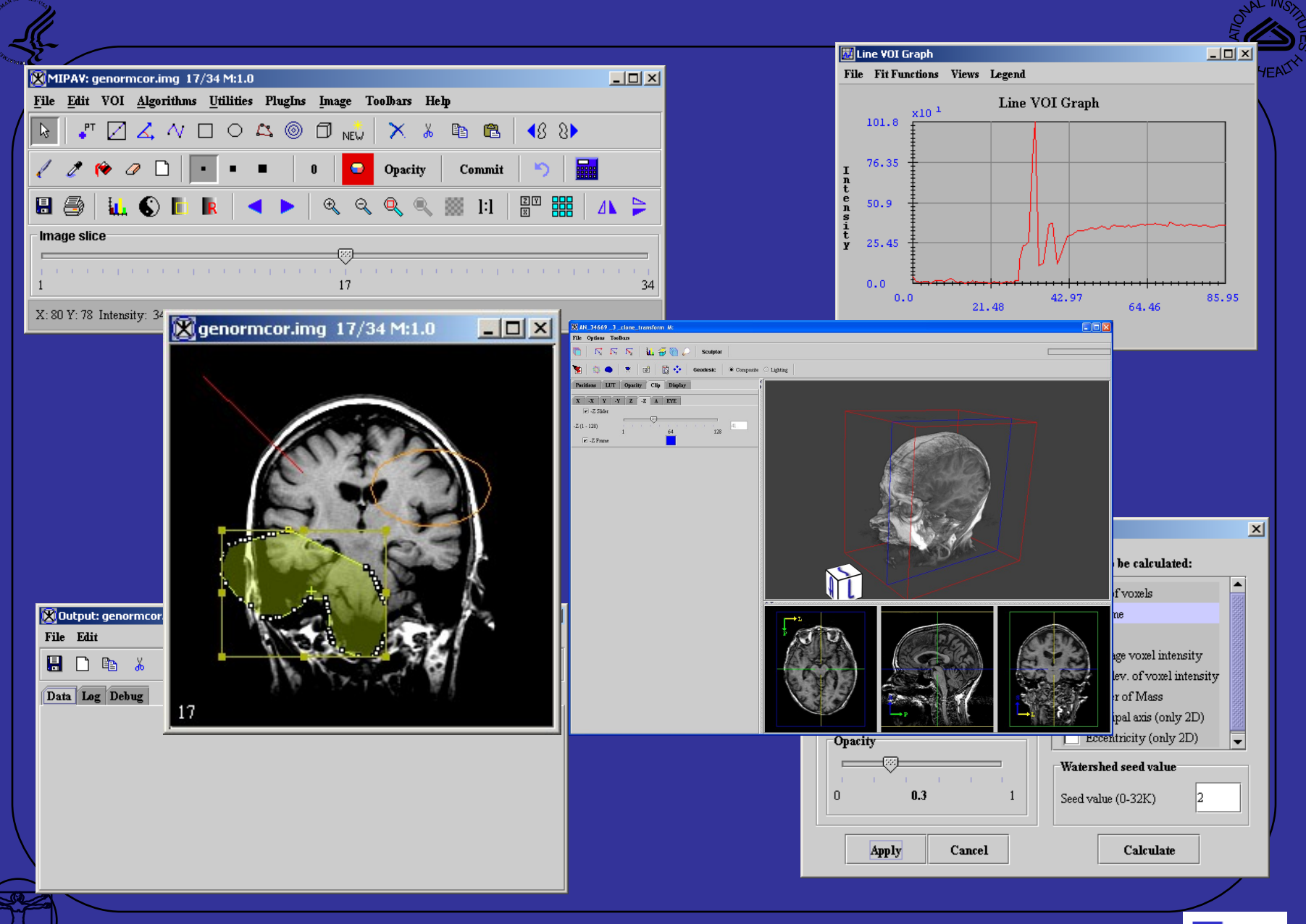

 $\mathbf{C}$ 3

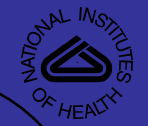

## Functional Overview

### **GUI**

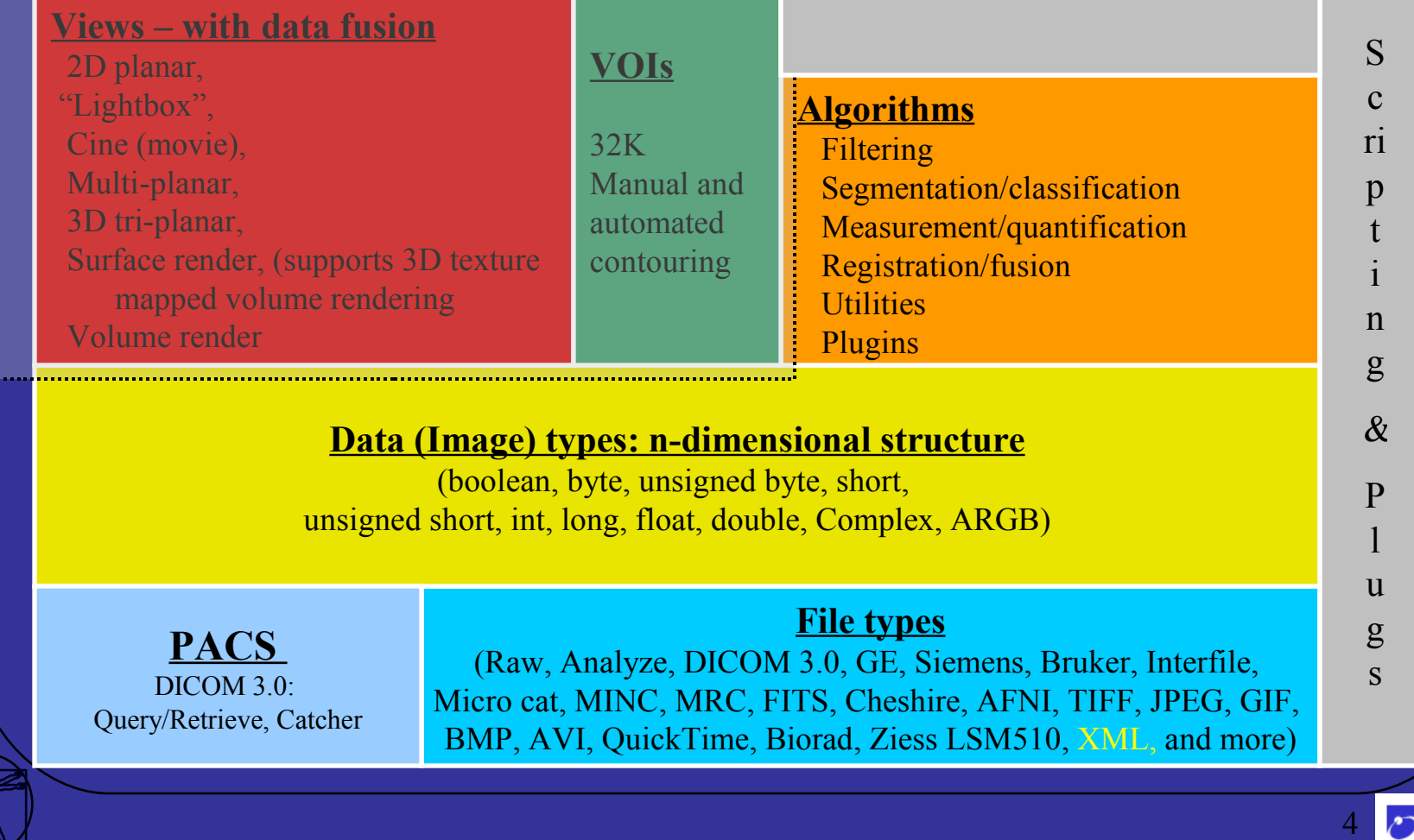

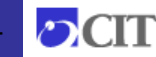

## Code Snapshot

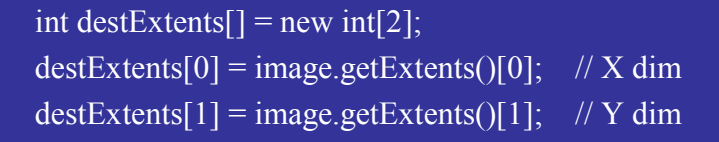

// Make a result image of Unsigned byte type resultImage = new ModelImage(ModelStorageBase.UBYTE, destExtents, "Result Image", null);

```
int length = destExtents[0] * destExtents[1];
for (int i = 0; i < length; i++){
   destImage.set(i, i\frac{1}{256});
```
ViewJFrameImage imageFrame; ModelLUT LUTa = new ModelLUT(ModelLUT.COOLHOT, 256, dimExtentsLUT); imageFrame = new ViewJFrameImage(resultImage, LUTa, new Dimension(610,200), userInterface);

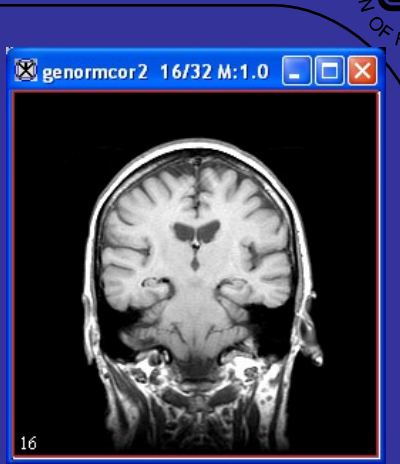

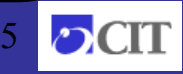

### **Major Algorithms Supported**

#### • **Algorithms**

- Filters: Gaussian blurring, gradient magnitude, Laplacian, curvature, other higher order derivatives, median, anisotropic diffusion, coherence-enhance diffusion, isotropic diffusion, wavelet, unsharp masking, etc.
- Image Calculator (add, subtract, multiply, divide, AND, OR, XOR)
- Registration
	- Landmark least squares, thin-plate splines for both 2D and 3D datasets
	- AIR 5.07 and AFNI
	- Automatic 2D/2.5D/3D registration intra/inter patient, intra/intra modality
		- multi-resolution, user selectable DOF, user selectable cost function (correlation ratio, normalized cross correlation, least squares, mutual information.
- Image transformations or resample with nearest neighbor, tri-linear, 3<sup>rd</sup>, 4<sup>th</sup> bSpline, Sinc, 3<sup>rd</sup>, 5<sup>th</sup>, 7<sup>th</sup> order Lagrangian, etc.
- Surface extraction with decimation
	- Adaptive skeleton climbing
	- Marching cubes
	- Marching tetrahedrons
- Skull striping
- Classification Fuzzy c-means
- Watershed
- Morphological filters (open, close, erode, dilate, etc )
- Active contour methods (GVF etc. )

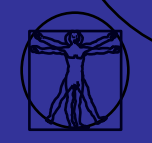

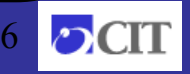

# Download and Setup

- 1. http://mipav.cit.nih.gov/download
- 2. Fill in form
- 3. Install (e.g. installMIPAV.exe)

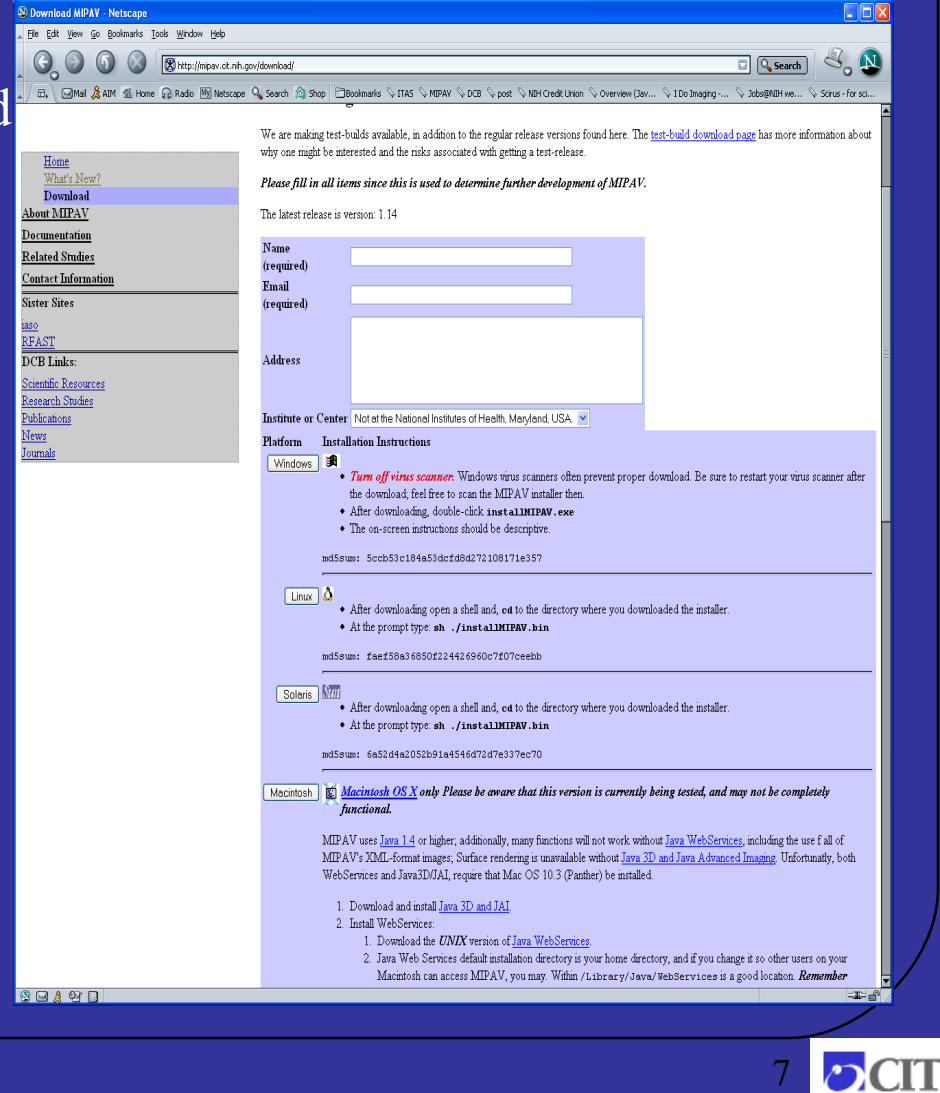

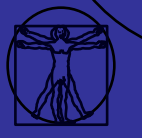

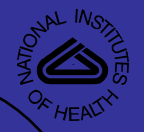

# Scripting & Plugins

- Scripts Automation of MIPAV functions applied to a group of datasets to increase efficiency and productivity
- Plugins Ability to add unique functionality to MIPAV by developing new algorithms using MIPAV's API

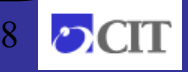

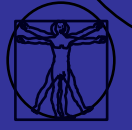

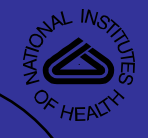

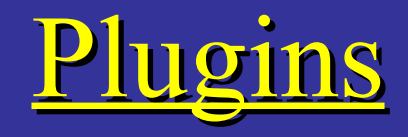

- Pure Java/MIPAV plugin
	- Unique functionality.
- MIPAV to C, system call, Python, Perl etc.

• MIPAV to ITK (a C++ imaging library).

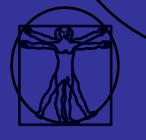

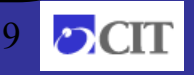

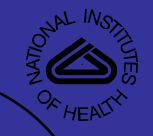

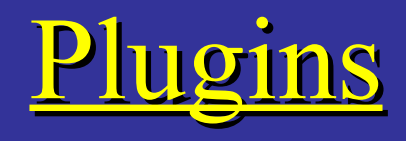

- Four steps to building a plugin
	- 1. Determine type of plugin ( usually Algorithm )
	- 2. Determine Java version to use
		- Use the same version javac as MIPAV (Help -> About Java)
	- 3. Write the plugin
	- 4. Compile the plugin

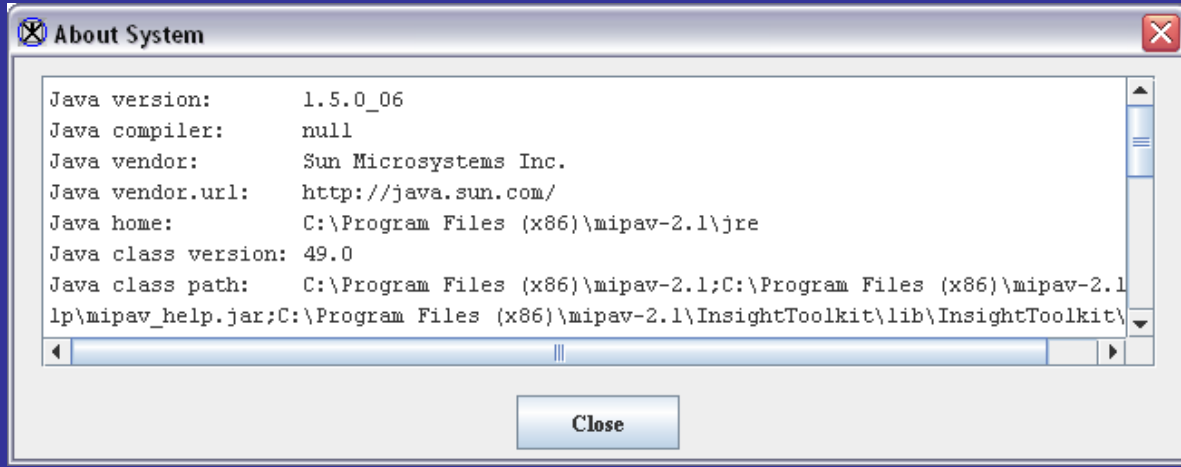

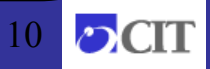

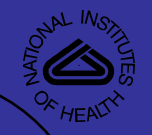

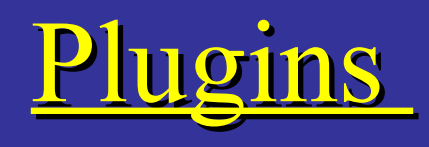

- PlugInAlgorithm Develop new functionality and ability to call functions already in MIPAV.
- PlugInFile Develop files readers to support unique file formats. Rarely used since MIPAV supports numerous file formats.
- PlugInGeneric Generic plugins that do not require an open image
- PlugInView Develop new visualizations of datasets.

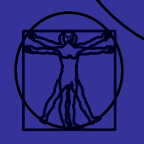

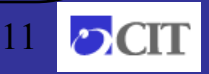

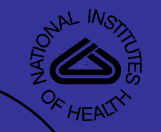

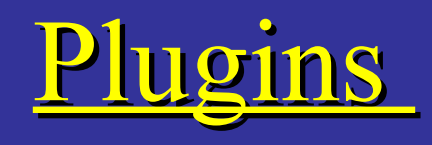

- To build a plugin, three files are typically required:
	- PlugInFoo.java
		- interface to MIPAV and the plugin
	- PlugInDialogFoo.java
		- invokes the dialog to get user supplied parameters can be hidden when no parameters are required
	- $-$  PlugInAlgorithmFoo.java
		- The actual algorithm to be implemented. It can be a mixture of calls to MIPAV's API,  $C$  programs, Perl, ITK, etc.

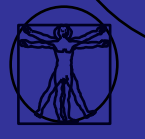

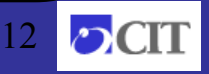

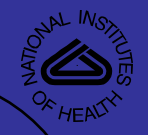

Plugins - Location

- Stored for each user in \$home/mipav/plugins
	- Windows C:\Documents and Settings\user\_name\mipav\plugins
	- Unix/Mac usually /home/user\_name/mipav/plugins
	- Note: By default, the home directory of the user who installed MIPAV is used. If you are running plugins as a different user, set the classpath before running mipav:
		- % CLASSPATH=\$HOME/mipav/plugins/ /path/to/mipav

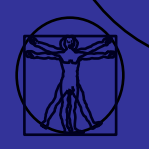

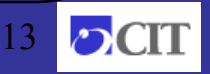

## Plugins - MIPAV API

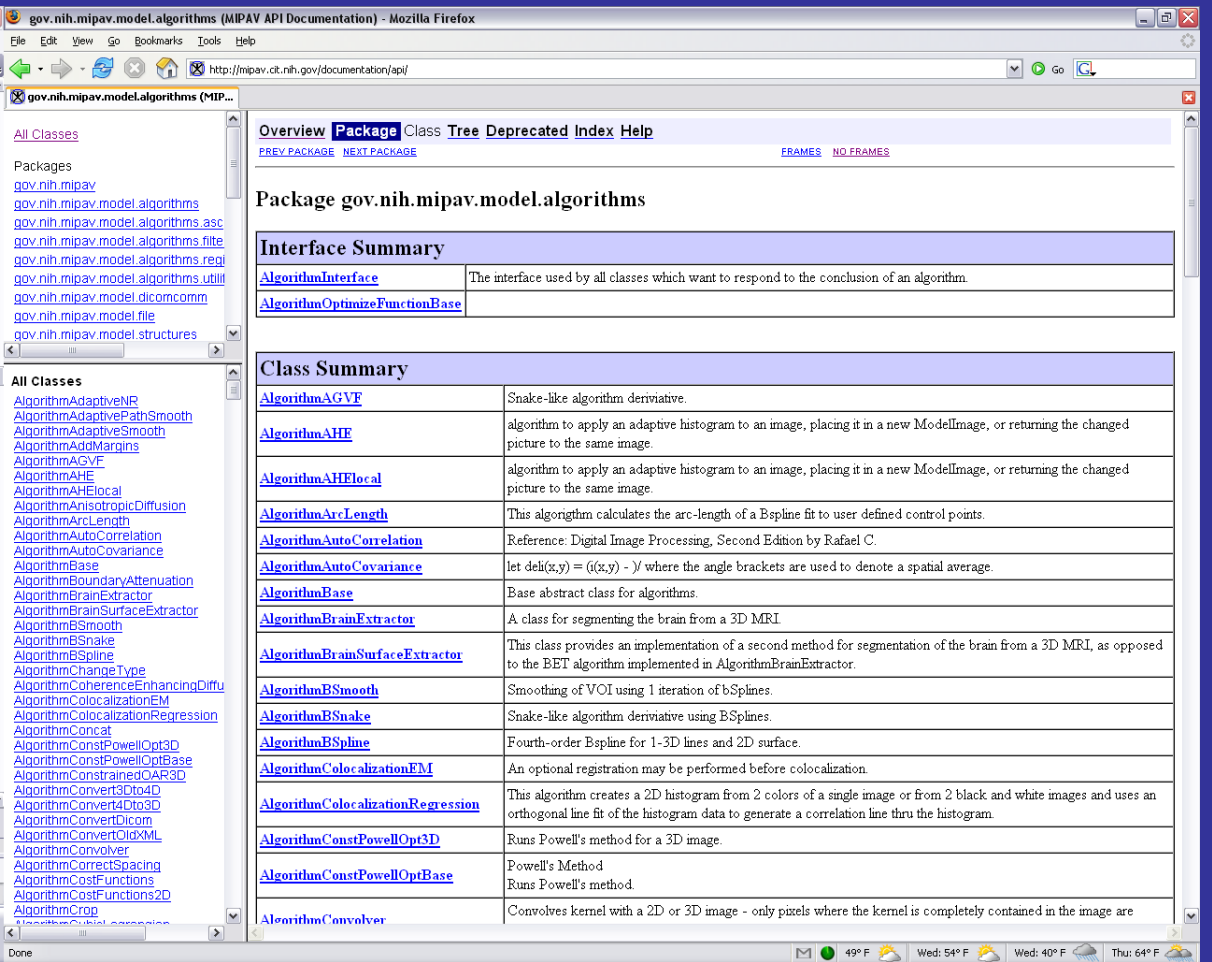

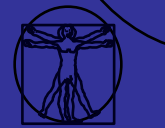

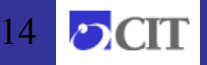

AL MOY

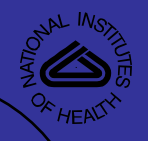

# Plugins - Documentation

#### • Plugin development documentation

### •Using ITK from MIPAV

•This presentation will be posted at <http://mipav.cit.nih.gov/documentation/presentations/>in the next couple of weeks.

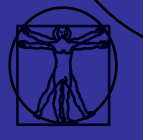

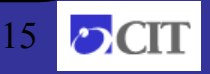

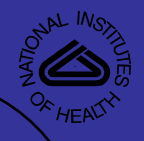

# Plugins – Installing

• Installation of a simple plugin (Plugins  $\rightarrow$  Install Plugin)

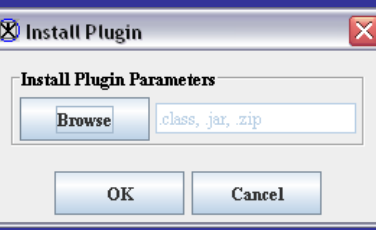

Copies files

- Chosen .class files, or the contents selected of jar/zip files

into the directory

- \$home/mipav/plugins

When MIPAV starts, it parses this directory and builds the plugins menu.

Simply use the OS's tool for coping the files into the directory listed above is also acceptable. The user will be required to restart MIPAV to have the new plugin appear in the menu.

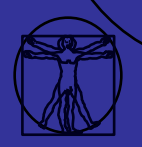

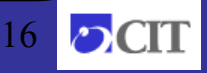

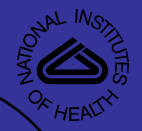

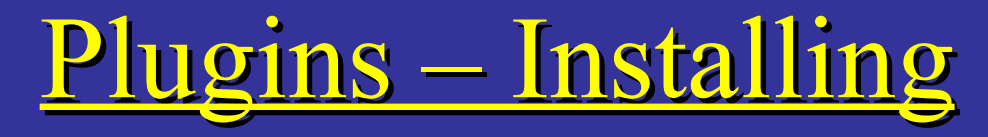

- Installation of a complex plugins
	- Medic Talairach plugin

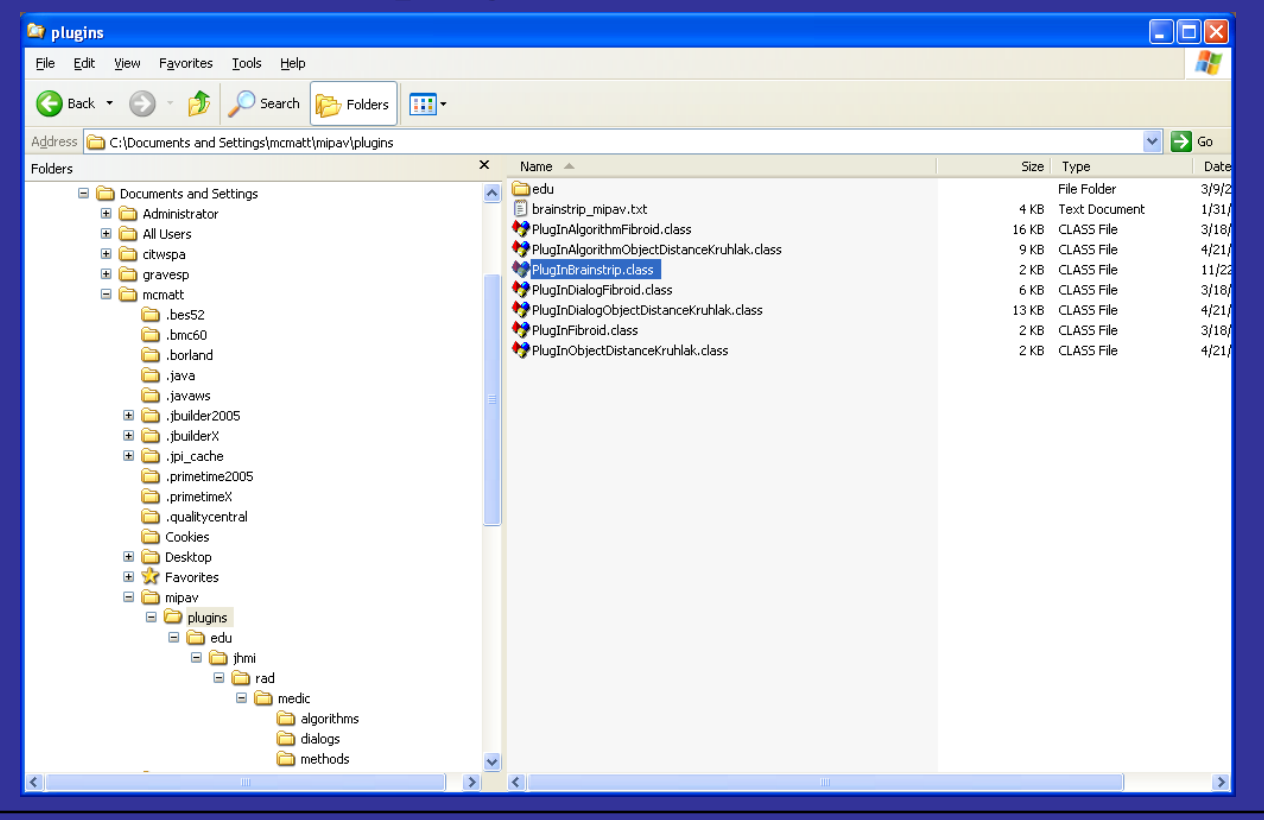

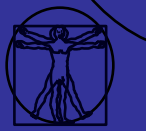

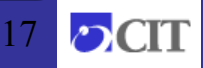

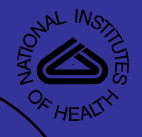

# Plugins – Installing Lab

- Install
	- PlugInCT\_MD.class
	- PlugInDialogCT\_MD.class
	- PlugInAlgorithmCT\_MD.class

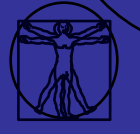

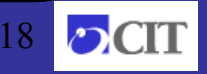

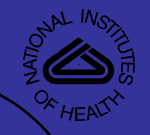

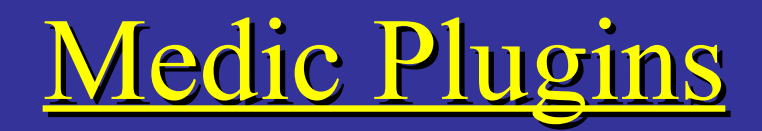

The Medic plugins are being ported to be compatible with the 3.0.0 release of MIPAV. 3.0.0-compatible versions of their plugins are expected soon.

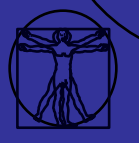

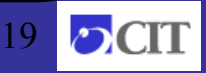

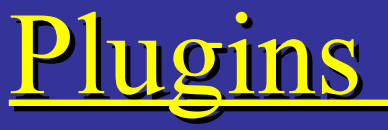

- package gov.nih.mipav.plugins;
- import gov.nih.mipav.model.structures.\*;
- import gov.nih.mipav.view.\*;
- import java.awt.\*;

• public interface PlugInAlgorithm extends PlugIn {

• /\*\*

- $*$  run<br> $*$  @param UI MIPAV main user interface.
- \* @param parentFrame Frame that displays the MIPAV image.
	- \* Can be used as a parent frame when building dialogs.
- \* @param image Model of the MIPAV image.
- \* @see ModelImage
	- \* @see ViewJFrameImage  $*$ /
- 

 $\bullet$   $\qquad$  }

public void run (ViewUserInterface UI, Frame parentFrame, ModelImage image);

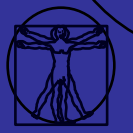

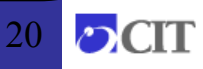

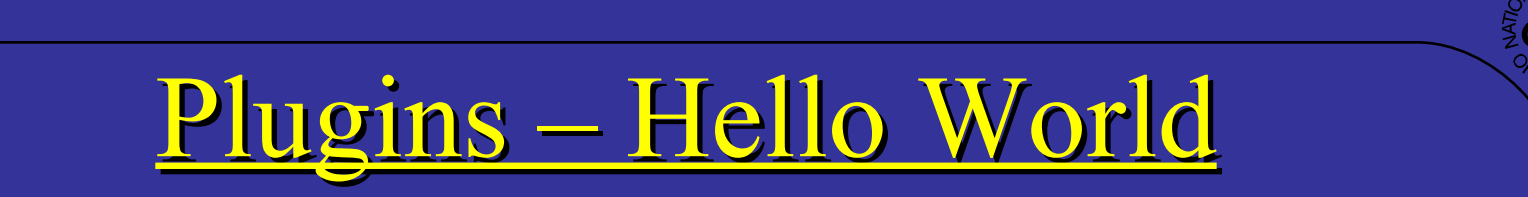

import gov.nih.mipav.view.\*; import gov.nih.mipav.model.structures.\*;

import java.awt.\*; import javax.swing.\*;

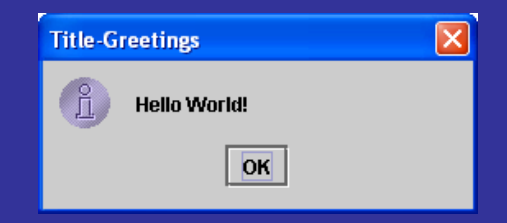

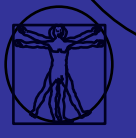

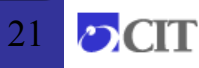

### Plugins - Example

- import gov.nih.mipav.plugins.\*; //needed to load PlugInAlgorithm / PlugInView / PlugInFile interface
- import gov.nih.mipav.view.\*;
- import gov.nih.mipav.model.structures.\*;
- import java.awt.\*;

 $*$ /

- /\*\*
	- \* This is simple plugin for the University of Maryland to simple segment an image based on CT Hounsfield units
- $\bullet$   $\bullet$   $\bullet$   $\bullet$   $\bullet$   $\bullet$   $\bullet$ 
	- \* @see PlugInAlgorithm
- 
- $\frac{1}{2}$  This is a Algorithm type of PlugIn, and therefore must implement PlugInAlgorithm
- $\frac{1}{2}$  Implementing the PlugInAlgorithm requires this class to implement the run method
- // with the correct parameters
- public class PlugInCT\_MD implements PlugInAlgorithm {
- /\*\*

 $\bullet$   $\bullet$   $\bullet$   $\bullet$   $\bullet$   $\}$ 

- \* Defines body of run method, which was declared in the interface.
- \* @param UI User Interface
- \* @param parentFrame Parent frame
- \* @param image Current ModelImage this is an image already loaded into MIPAV. Can be null.  $*$ /
- 
- public void run (ViewUserInterface UI, Frame parentFrame, ModelImage image) {
	- if (parentFrame instanceof ViewJFrameImage)
		- new PlugInDialogCT\_MD (parentFrame, image);
		- else

MipavUtil.displayError ("PlugIn CT\_MD only runs on an image frame.");

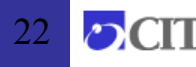

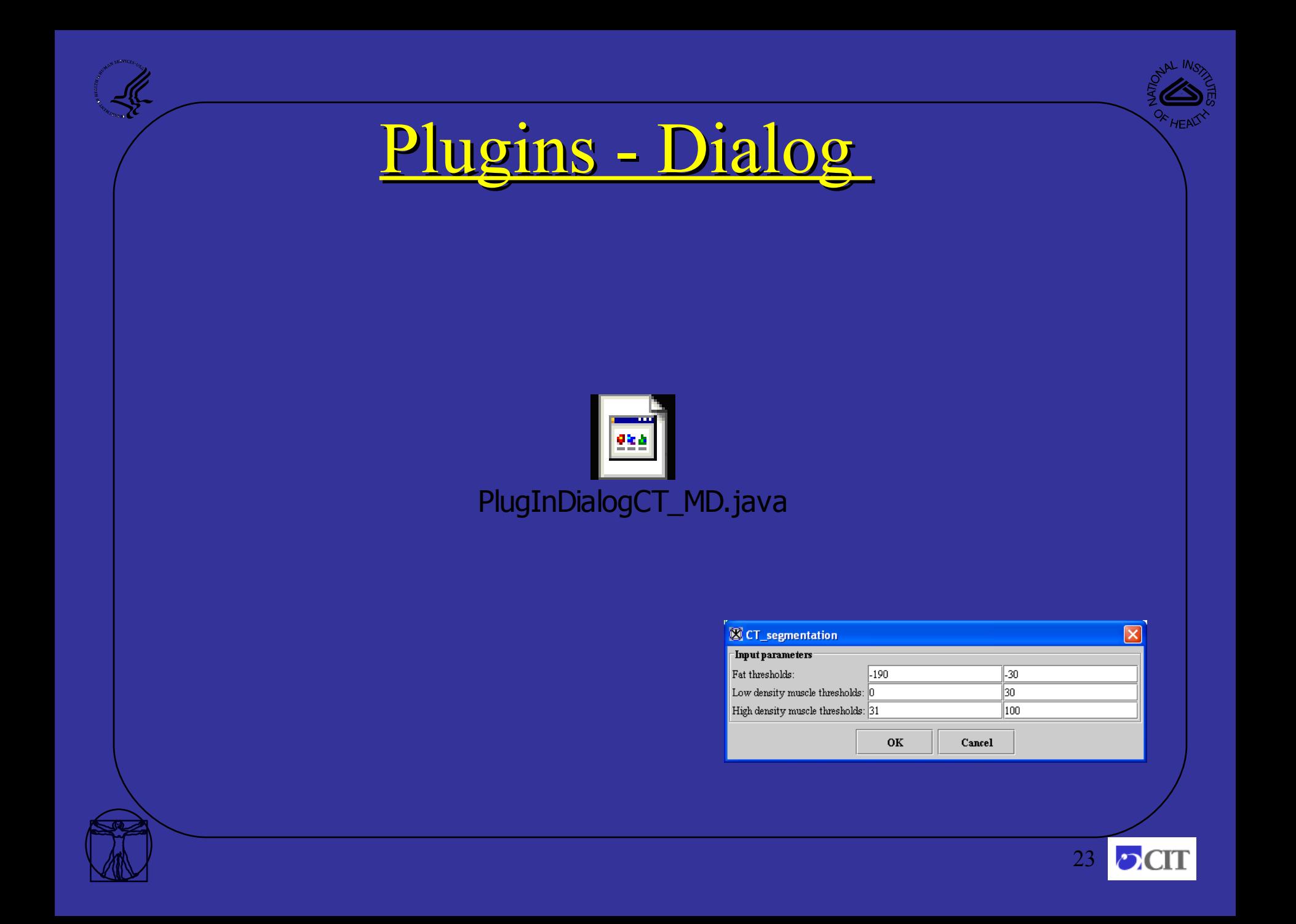

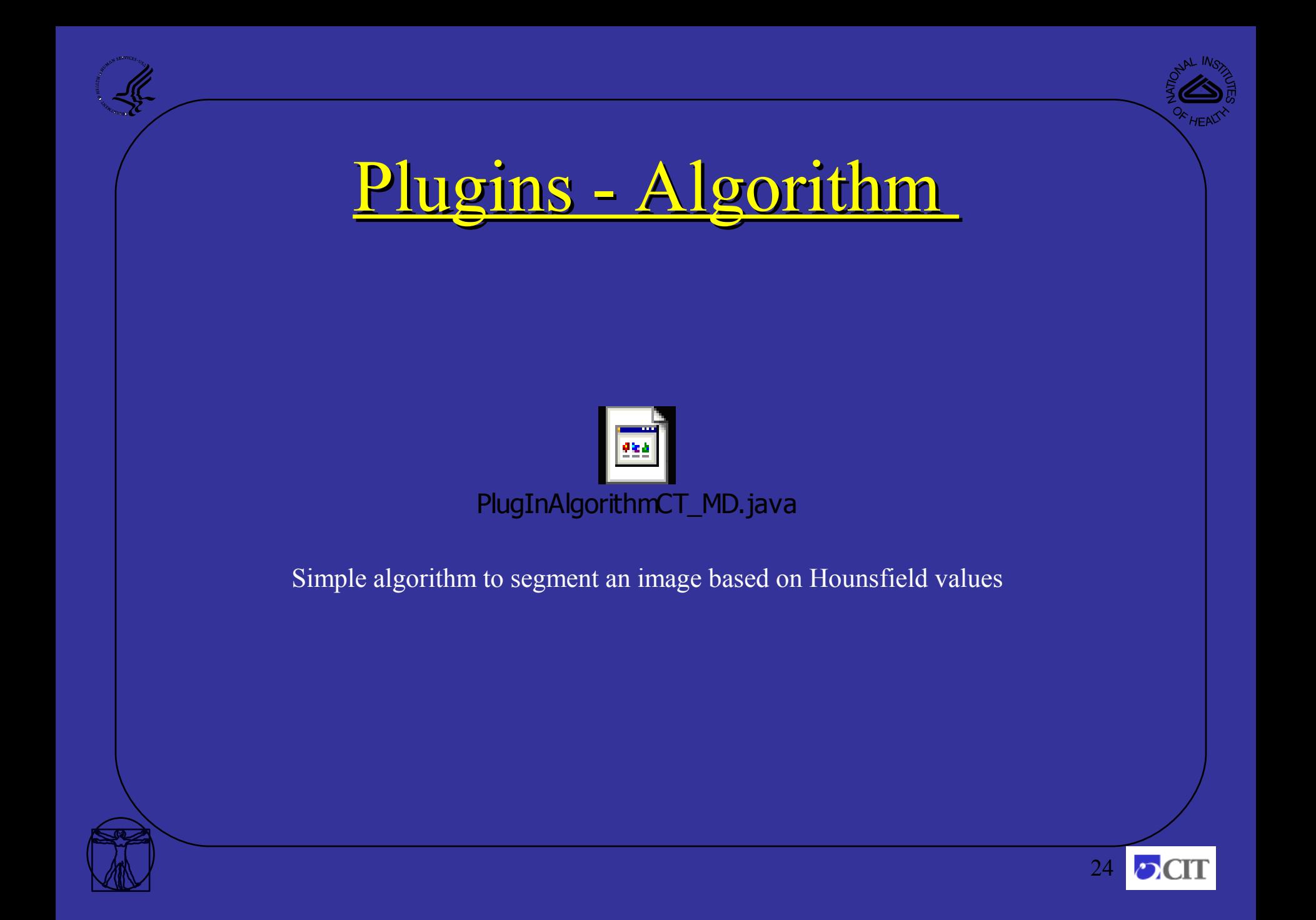

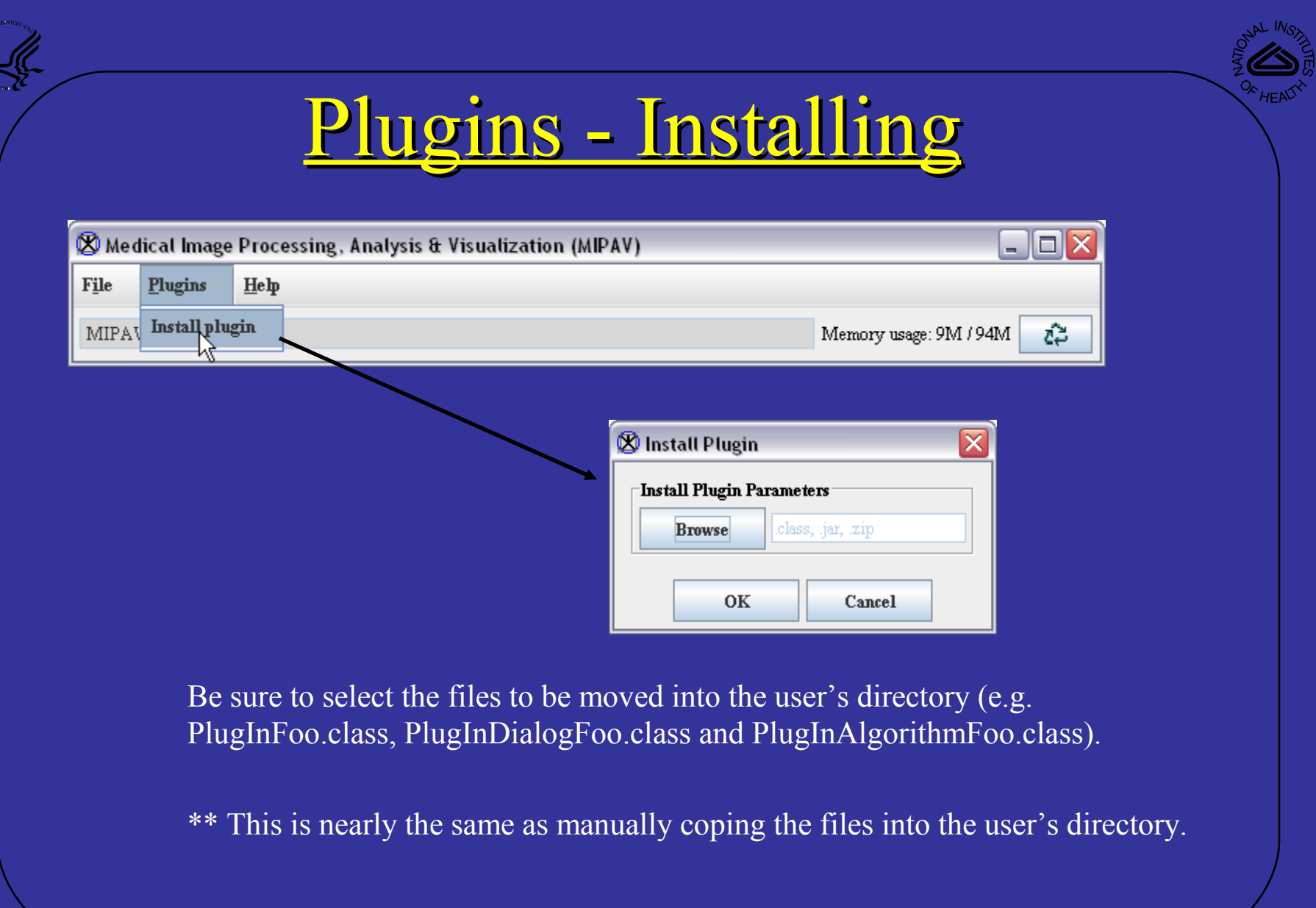

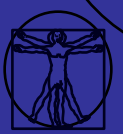

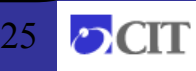

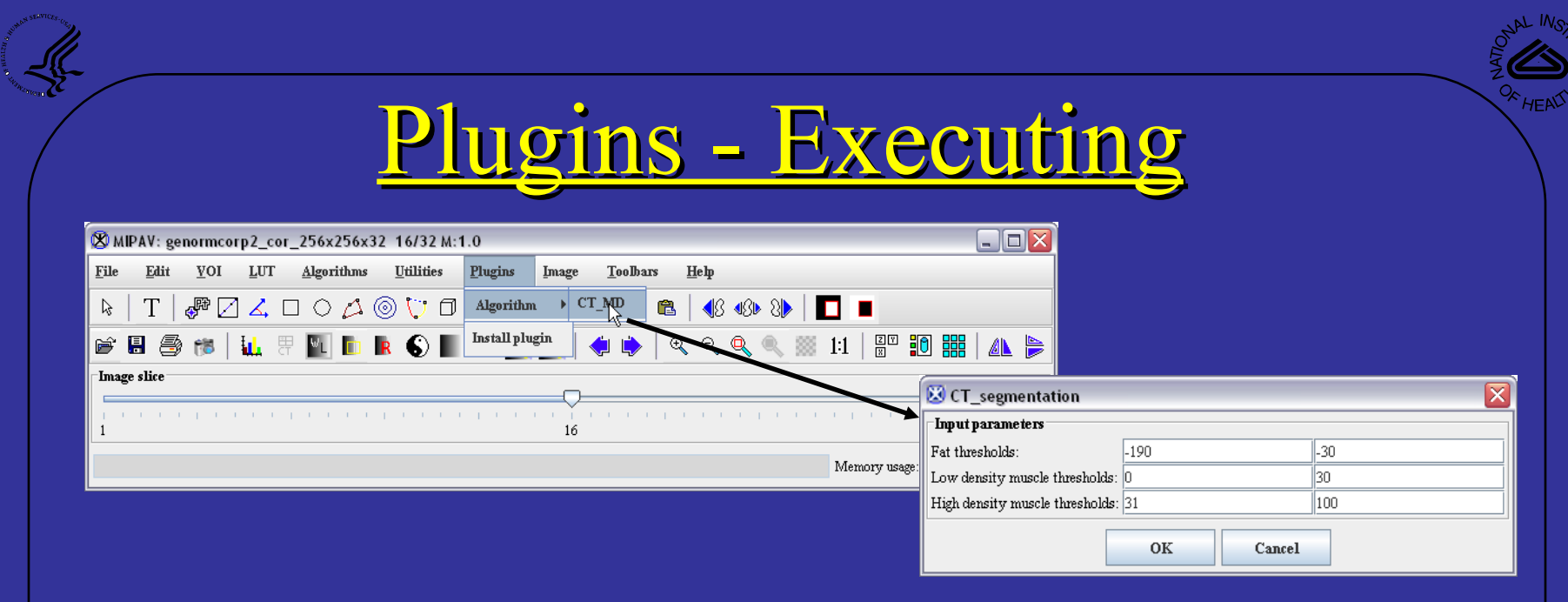

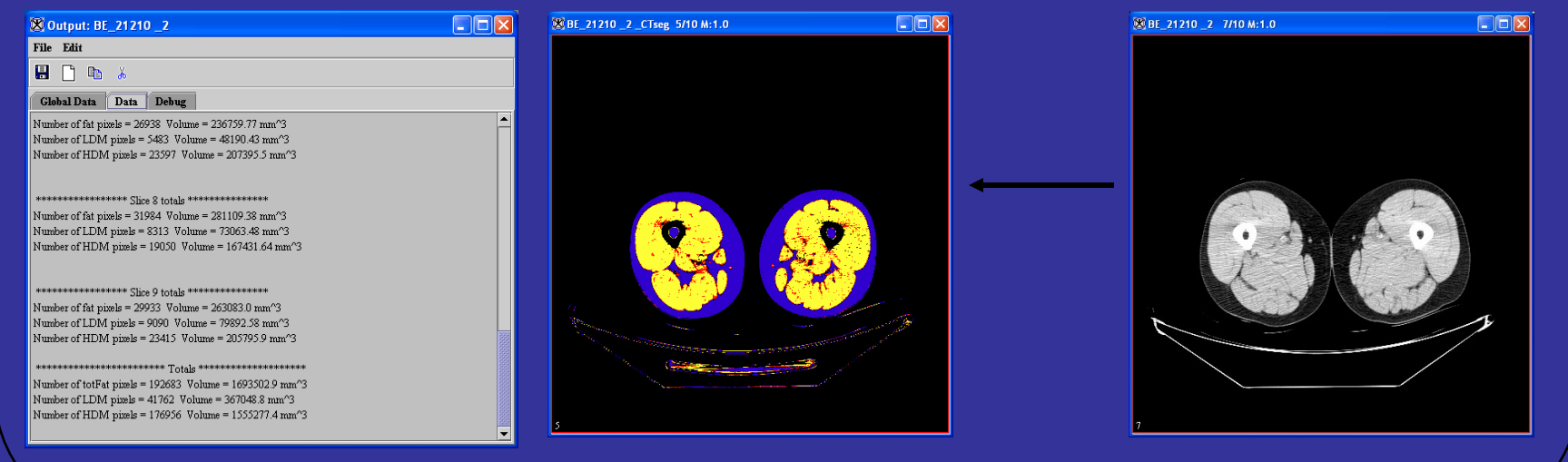

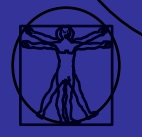

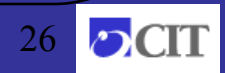

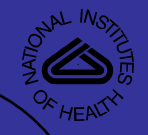

# Plugins to system calls

#### if (os != Preferences.OS MAC) {

- int response = JOptionPane.showConfirmDialog(this, "Restart MIPAV to apply memory changes?", "Restart needed",
	- JOptionPane.YES\_NO\_OPTION, JOptionPane.INFORMATION\_MESSAGE);
- if (response  $==$  JOptionPane.YES OPTION) {
	- if (os = Preferences.OS WINDOWS) {
- - Runtime.getRuntime().exec("./mipav.exe");
- } else {
	- Runtime.getRuntime().exec("../runmipav");
	- $\overline{\text{System}.\text{exit}(0)}$ ;
- $\left\{ \begin{array}{cc} \bullet & \bullet & \bullet \\ \bullet & \bullet & \bullet \end{array} \right\}$

• }

 $\bullet$   $\bullet$   $\bullet$   $\bullet$   $\}$ 

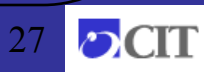

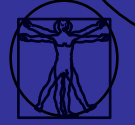

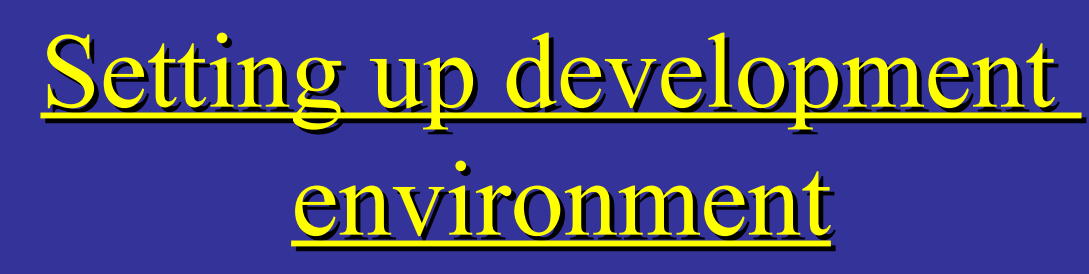

- To build a new plugin for MIPAV, the user must first install a build environment, alter the PATH environment variable, and compile the plugin files.
	- Install the [Java 2 SDK](http://java.sun.com/) version 1.5.
	- Install [Apache Ant 1.6.X.](http://ant.apache.org/)
	- Add JAVA\_HOME to your environment, pointing to the directory where the SDK is installed (e.g. C:\Program Files\Java\jdk1.5.0 06).
	- Add ANT\_HOME to your environment, pointing to the directory where Ant is installed (e.g. C:\Program Files\apache-ant-1.6.3).
	- Add the bin directories under ANT\_HOME and JAVA\_HOME to your PATH environment variable (e.g. add - % JAVA HOME%\bin;%ANT HOME%\bin to the end of PATH).

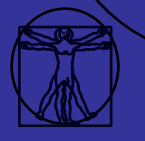

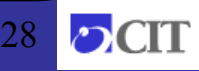

# Setting up development environment (continued)

- Retrieve our [example Ant build file](http://mipav.cit.nih.gov/documentation/presentations/plugins/build.xml) and place it in the same directory as the plugin .java files you want to compile.
- Alter the dir.mipav and dir.jdk properties within the build.xml to point to the directory where MIPAV and the SDK are installed, respectively.
- Type in "ant compile" (without quotes) into a terminal window (e.g. cmd on Windows or xterm on unix platforms).
- BUILD SUCCESSFUL should appear at the end of the Ant output.
- Copy the .class files that Ant produced into MIPAV's plugin directory (C:\Documents and Settings\username\mipav\plugins or /home/username/mipav/plugins).
- Install the plugin file using MIPAV (Plugins -> Install Plugin).

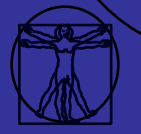

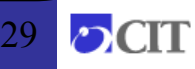

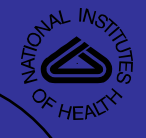

## Build XML example

```
<project basedir="." default="compile" name="mipav_plugin">
    <property name="dir.mipav" value="c:\\Program Files\\mipav\\"/>
    <property name="dir.jdk" value="c:\\Program Files\\Java\\jdk1.5.0_06"/>
    <target name="init">
     \langle \text{tstamp}\rangle <path id="build.classpath">
          <pathelement path="${dir.mipav}"/>
          <pathelement location="${dir.mipav}/InsightToolkit/lib/InsightToolkit/InsightToolkit.jar"/>
         <fileset dir="${dir.mipav}">
            <filename name="*.jar"/>
        </fileset>
      < /path> <property name="build.cp" refid="build.classpath"/>
```
</target>

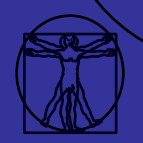

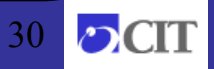

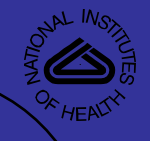

31

## Build XML example (cont)

```
<target name="compile" depends="init">
      <echo>classpath: ${build.cp}</echo>
      <javac debug="true" deprecation="true" description="Builds MIPAV" verbose="no"
            listfiles="yes" nowarn="no" fork="true" memoryInitialSize="220M"
            memoryMaximumSize="1000M" id="mipav build" source="1.4"
            target="1.4" destdir="." srcdir="." compiler="modern">
        <classpath refid="build.classpath"/>
      </javac>
  \langle /target> <target name="clean" depends="init">
      <delete>
         <fileset dir=".">
           <include name="**/*.class"/>
         </fileset>
     </delete>
    </target>
 </project>
```
# Modify Plugin Lab

- Edit PlugInHello.java
	- Change the message from "Hello World!" to: "Hello " + image.getImageName $() + "!"$
- Compile PlugInHello.java using the plugin build.xml
- Install the generated PlugInHello.class into MIPAV
- Open an image
- Run the Hello plugin

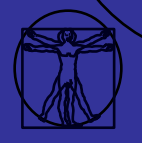

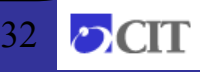

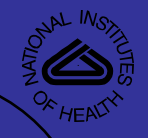

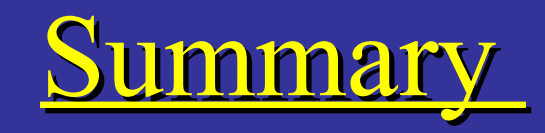

- Plugins
	- Unique functionality using MIPAV API
	- Can be used to call C, System, Python, JPython, Perl, etc. programs

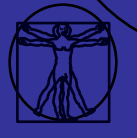

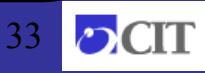

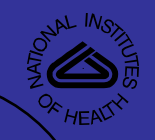

### MIPAV Team

**William Gandler, Ruida Cheng, Evan McCreedy**

#### **Contractors**

**David Eberly, Geometric Tools Inc. Ben Link, SAIC Nish Pandya, SSAI Mayur Joshi, MSD Olga Vovk, MSD**

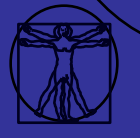

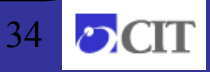

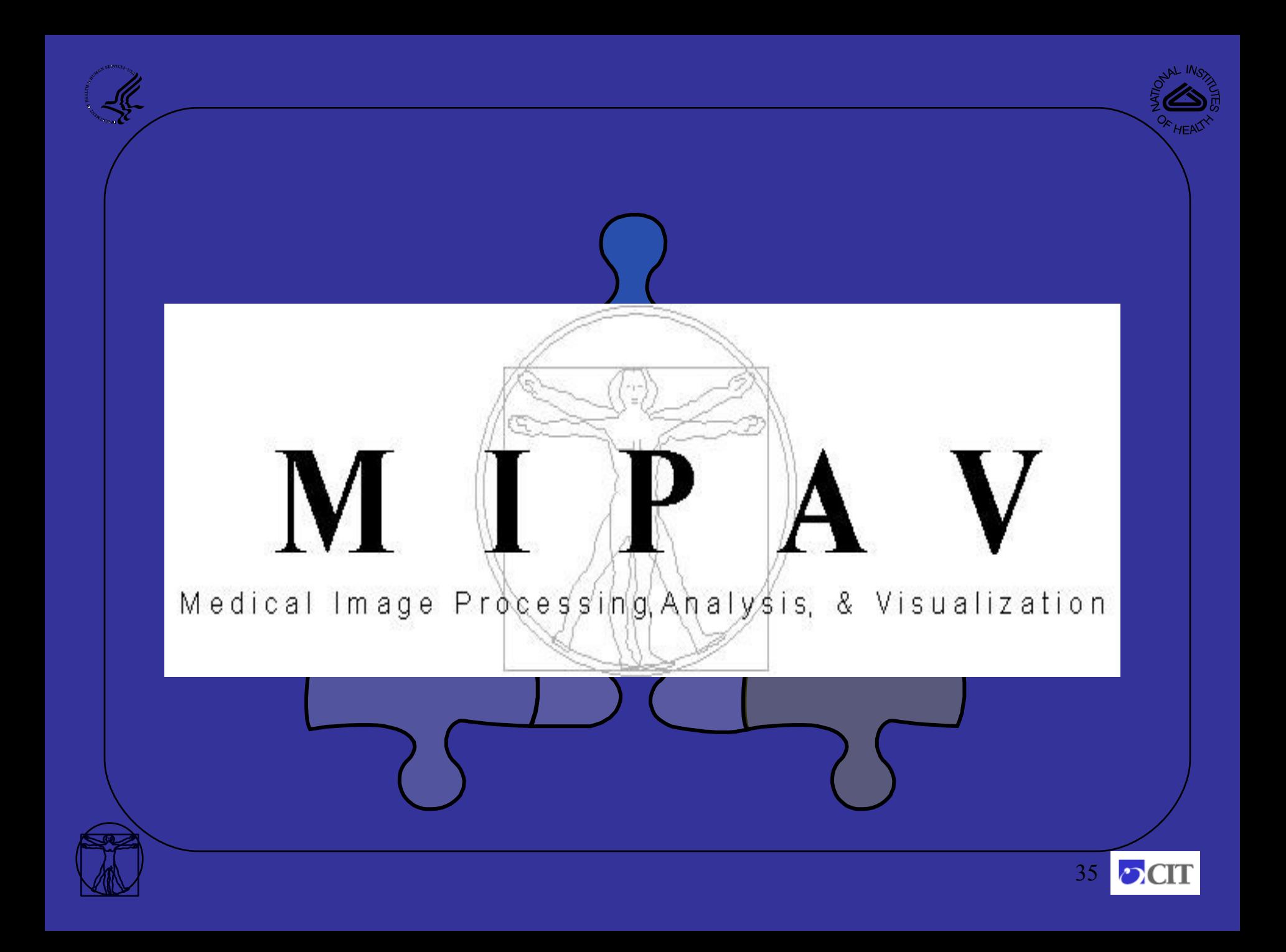